## **QUESTION 40**

You develop and deploy an Azure App Service web app to a production environment. You enable the Always On setting and the Application Insights site extensions. You deploy a code update and receive multiple failed requests and exceptions in the web app. You need to validate the performance and failure counts of the web app in near real time. Which Application Insights tool should you use?

- A. Snapshot Debugger
- B. Profiler
- C. Smart Detection
- D. Live Metrics Stream
- E. Application Map

## Correct Answer: C

## **QUESTION 41**

HOTSPOT

You are developing an application that needs access to an Azure virtual machine (VM). The access lifecycle for the application must be associated with the VM service instance. You need to enable managed identity for the VM.

How should you complete the PowerShell segment? To answer, select the appropriate options in the answer area.

NOTE Each correct selection is worth one point.

### **Answer Area**

\$vm = Get-AzVM -ResourceGroupName "ContosoRG" -Name "ContosoVM"

Update-AzVM -ResourceGroupName "ContosoRG" -VM \$vm

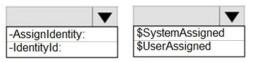

### **Correct Answer:**

### **Answer Area**

\$vm = Get-AzVM -ResourceGroupName "ContosoRG" -Name "ContosoVM"

Update-AzVM -ResourceGroupName "ContosoRG" -VM \$vm

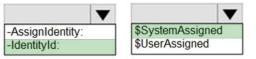

### **QUESTION 42**

You are building a web application that uses the Microsoft identity platform for user authentication. You are implementing user identification for the web application. You need to retrieve a claim to uniquely identify a user. Which claim type should you use?

- A. oid
- B. aud

AZ-204 Exam Dumps AZ-204 PDF Dumps AZ-204 VCE Dumps AZ-204 Q&As https://www.ensurepass.com/AZ-204.html

C. idp

D. nonce

# Correct Answer: B

# **QUESTION 43**

You are writing code to create and run an Azure Batch job.

You have created a pool of compute nodes.

You need to choose the right class and its method to submit a batch job to the Batch service.

Which method should you use?

- A. JobOperations.CreateJobO
- B. CloudJob.Enable(IEnumerable<BatchClientBehavior>)
- C. CloudJob.CommitAsync(IEnumerable<BatchClientBehavior>, CancellationToken)
- D. JobOperations.EnableJob(String, IEnumerable<BatchClientBehavior>)
- E. JobOperations.EnableJobAsync(String. IEnumerable<BatchClientBehavior>. CancellationToken)

# Correct Answer: C

# Explanation:

A Batch job is a logical grouping of one or more tasks. A job includes settings common to the tasks, such as priority and the pool to run tasks on. The app uses the BatchClient.JobOperations.CreateJob method to create a job on your pool.

The Commit method submits the job to the Batch service. Initially the job has no tasks.

# {

CloudJob job = batchClient.JobOperations.CreateJob();

job.ld = Jobld;

job.PoolInformation = new PoolInformation { PoolId = PoolId };

job.Commit();

}

References: https://docs.microsoft.com/en-us/azure/batch/quick-run-dotnet

# **QUESTION 44**

DRAG DROP

A company has multiple warehouse. Each warehouse contains IoT temperature devices which deliver temperature data to an Azure Service Bus queue.

You need to send email alerts to facility supervisors immediately if the temperature at a warehouse goes above or below specified threshold temperatures.

Which five actions should you perform in sequence? To answer, move the appropriate actions from the list of actions to the answer area and arrange them in the correct order.

#### Actions

Add a logic app trigger that fires when one or more messages arrive in the queue.

Add a Recurrence trigger that schedules the app to run every 15 minutes.

Add an action that sends an email to specified personnel if the temperature is outside of those thresholds.

Add a trigger that reads IoT temperature data from a Service Bus queue.

Add a logic app action that fires when one or more messages arrive in the queue.

Add a condition that compares the temperature against the upper and lower thresholds.

Create a blank Logic app.

Add an action that reads IoT temperature data from the Service Bus queue.

#### Correct Answer: Actions

Add a logic app trigger that fires when one or more messages arrive in the queue.

Add a Recurrence trigger that schedules the app to run every 15 minutes.

Add an action that sends an email to specified personnel if the temperature is outside of those thresholds.

Add a trigger that reads IoT temperature data from a Service Bus queue.

Add a logic app action that fires when one or more messages arrive in the queue.

Add a condition that compares the temperature against the upper and lower thresholds.

Create a blank Logic app.

Add an action that reads IoT temperature data from the Service Bus queue.

#### **Answer Area**

| reate a blank Logic app.                                                                                     |       |
|----------------------------------------------------------------------------------------------------|-------|
| dd a logic app action that fires when or<br>nore messages arrive in the queue.                               | ne or |
| Add an action that reads IoT temperature<br>lata from the Service Bus queue.                                 | e     |
| Add a condition that compares the<br>emperature against the upper and lower<br>hresholds.                    | 6     |
| add an action that sends an email to pecified personnel if the temperature is<br>utside of those thresholds. |       |

AZ-204 Exam Dumps AZ-204 PDF Dumps AZ-204 VCE Dumps AZ-204 Q&As https://www.ensurepass.com/AZ-204.html

#### Answer Area

# **QUESTION 45**

## HOTSPOT

You are developing a solution that uses the Azure Storage Client library for .NET. You have the following code: (Line numbers are included for reference only.)

```
01 CloudBlockBlob src = null;
02 try
03 {
   src = container.ListBlobs().OfType<CloudBlockBlob>().FirstOrDefault();
04
    var id = await src.AcquireLeaseAsync(null);
0.5
    var dst = container.GetBlockBlobReference(src.Name);
06
    string cpid = await dst.StartCopyAsync(src);
07
   await dst.FetchAttributeAsync();
08
09
    return id;
10 }
11 catch (Exception e)
12 {
   throw;
13
14 }
15 finally
16 {
   if (src != null)
17
18 await src.FetchAttributesAsync();
   if (src.Properties.LeaseState != LeaseState.Available)
19
20
   await src.BreakLeaseAsync(new TimeSpan(0));
21 }
```

For each of the following statements, select Yes if the statement is true. Otherwise, select No.

NOTE: Each correct selection is worth one point.

### Answer Area

| Statement                                     | Yes | No |
|-----------------------------------------------|-----|----|
| The code creates an infinite lease            | 0   | 0  |
| The code at line 06 always creates a new blob | 0   | 0  |
| The finally block releases the lease          | 0   | 0  |

**Correct Answer:** 

Answer Area

| Statement                                     | Yes        | No         |
|-----------------------------------------------|------------|------------|
| The code creates an infinite lease            | $\bigcirc$ | 0          |
| The code at line 06 always creates a new blob | 0          | $\bigcirc$ |
| The finally block releases the lease          | $\bigcirc$ | 0          |

## **QUESTION 46**

You develop a serverless application using several Azure Functions. These functions connect to data from within the code.

You want to configure tracing for an Azure Function App project.

You need to change configuration settings in the hostjson file.

Which tool should you use?

- A. Azure portal
- B. Azure PowerShell
- C. Azure Functions Core Tools (Azure CLI)
- D. Visual Studio

# Correct Answer: A

#### Explanation:

The function editor built into the Azure portal lets you update the function.json file and the code file for a function. The host.json file, which contains some runtime-specific configurations, is in the root folder of the function app.

References:

https://docs.microsoft.com/en-us/azure/azure-functions/functions-reference#fileupdate

### **QUESTION 47**

You develop a gateway solution for a public facing news API. The news API back end is implemented as a RESTful service and uses an OpenAPI specification.

You need to ensure that you can access the news API by using an Azure API Management service instance.

Which Azure PowerShell command should you run?

- A. Import-AzureRmApiManagementApi -Context \$ApiMgmtContext -SpecificationFormat "Swagger" -SpecificationPath \$SwaggerPath -Path \$Path
- B. New-AzureRmApiManagementBackend -Context \$ApiMgmtContext -Url \$Url -Protocol http
- C. New-AzureRmApiManagement -ResourceGroupName \$ResourceGroup -Name \$Name -Location \$Location -Organization \$Org -AdminEmail
- D. New-AzureRmApiManagementBackendProxy -Url \$ApiUrl

AZ-204 Exam Dumps AZ-204 PDF Dumps AZ-204 VCE Dumps AZ-204 Q&As

https://www.ensurepass.com/AZ-204.html